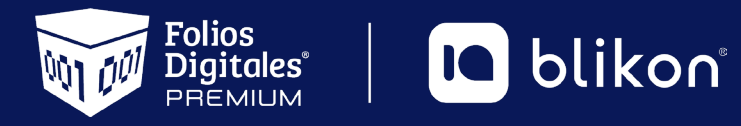

## *Guía para*  **Descarga de Facturas**

*portalfoliosdigitales.blikon.com*

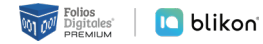

## *Guía para descargar XML y PDF desde correo*

**➀**

**Ingrese a su correo, habrá recibido la liga desde la siguiente dirección:**  *no-reply@foliosdigitales.com*

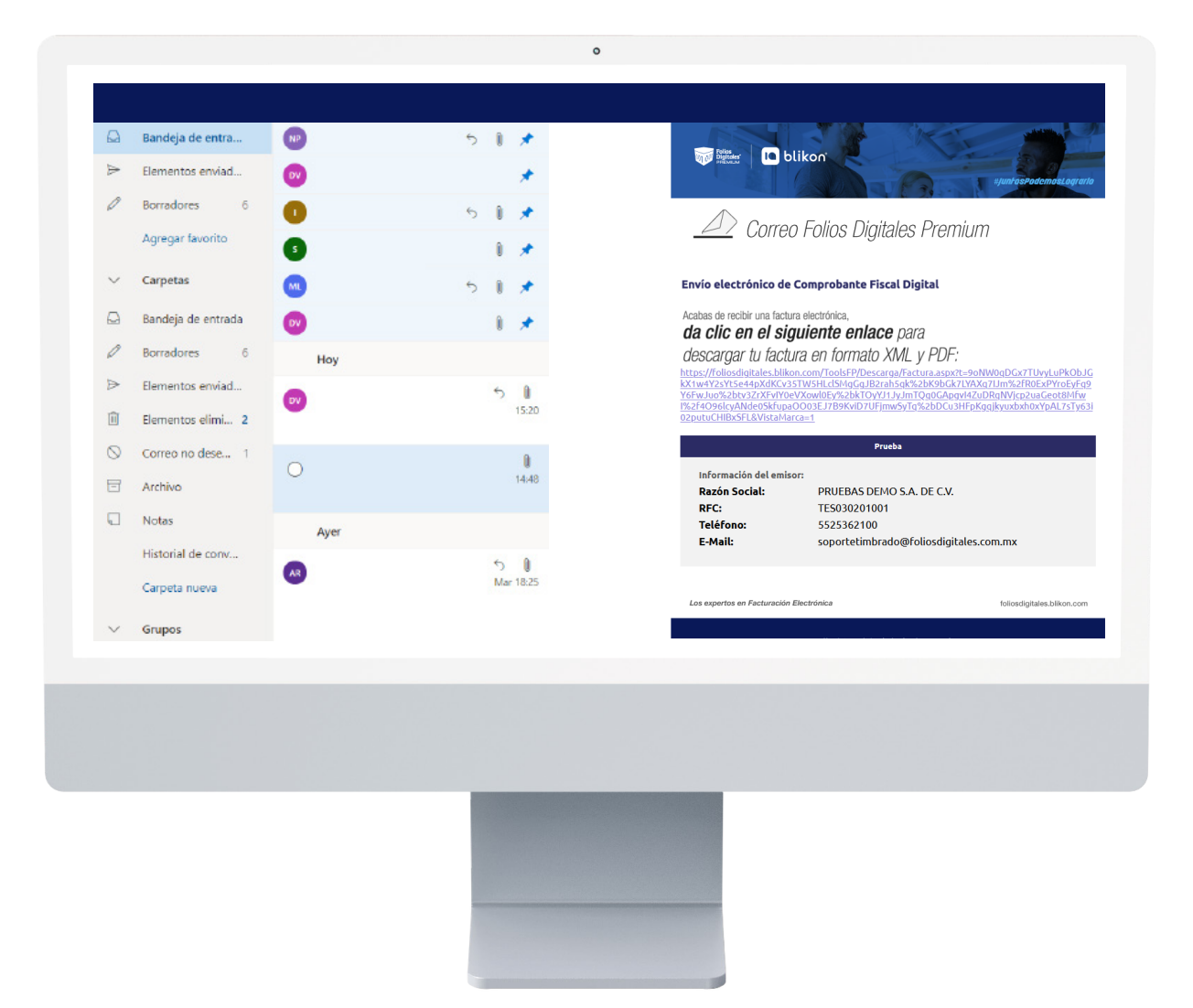

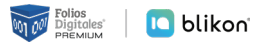

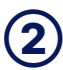

**Dé clic en la liga para abrirla, o bien puede copiarla y pegarla en el navegador para ingresar.**

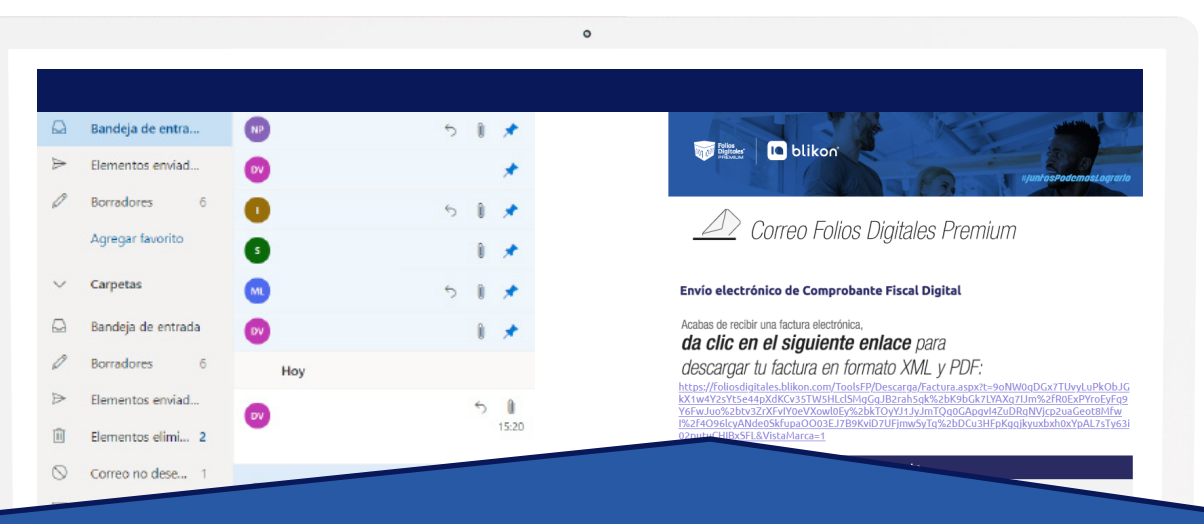

## da clic en el siguiente enlace para

descargar tu factura en formato XML y PDF:

https://foliosdigitales.blikon.com/ToolsFP/Descarga/Factura.aspx?t=9oNW0qDGx7TUvyLuPkObJG kX1w4Y2sYt5e44pXdKCv35TW5HLclSMgGgJB2rah5qk%2bK9bGk7LYAXq7lJm%2fR0ExPYroEyFq9 Y6FwJuo%2btv3ZrXFvIY0eVXowl0Ey%2bkTOyYJ1JyJmTQq0GApqvI4ZuDRqNVjcp2uaGeot8Mfw <u>l%2f4O96lcyANde0SkfupaOO03EJ7B9KviD7UFjmwSyTq%2bDCu3HFpKgqjkyuxbxh0xYpAL7sTy63i</u><br>02putuCHIBxSFL&VistaMarca=1

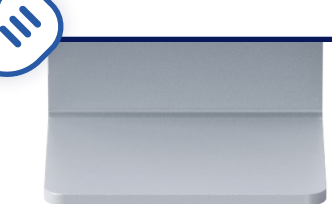

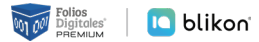

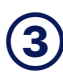

**Una vez dentro del panel de descarga, dé clic en el botón PDF y XML para bajar los archivos correspondientes.**

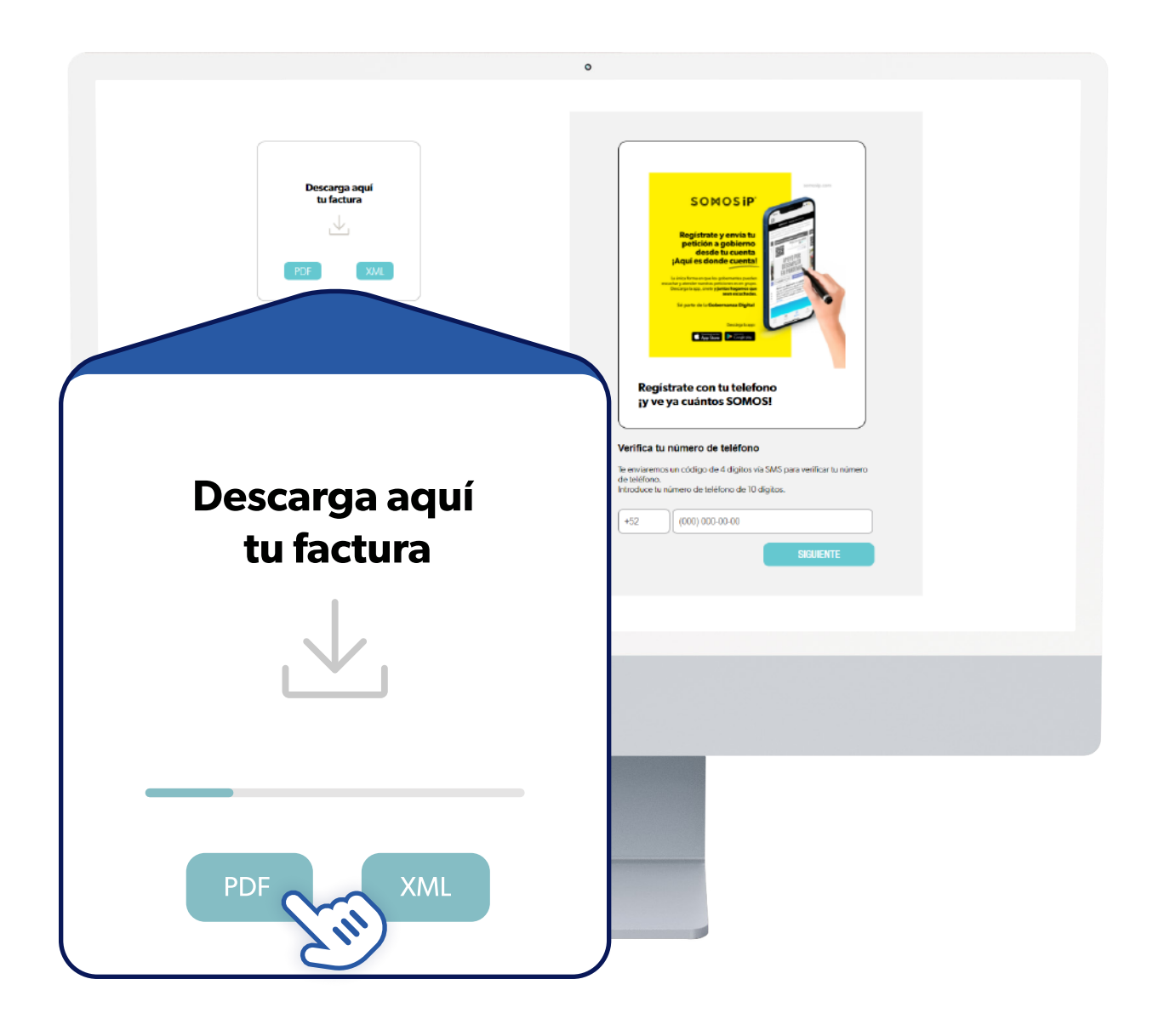

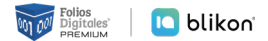

*Si su navegador bloquea el XML, lo que debe hacer es descargarlo nuevamente y en el mensaje donde menciona el bloqueo, de click en "Conservar". De esta forma se guardará en la carpeta de Descargas o en la que haya configurado.*

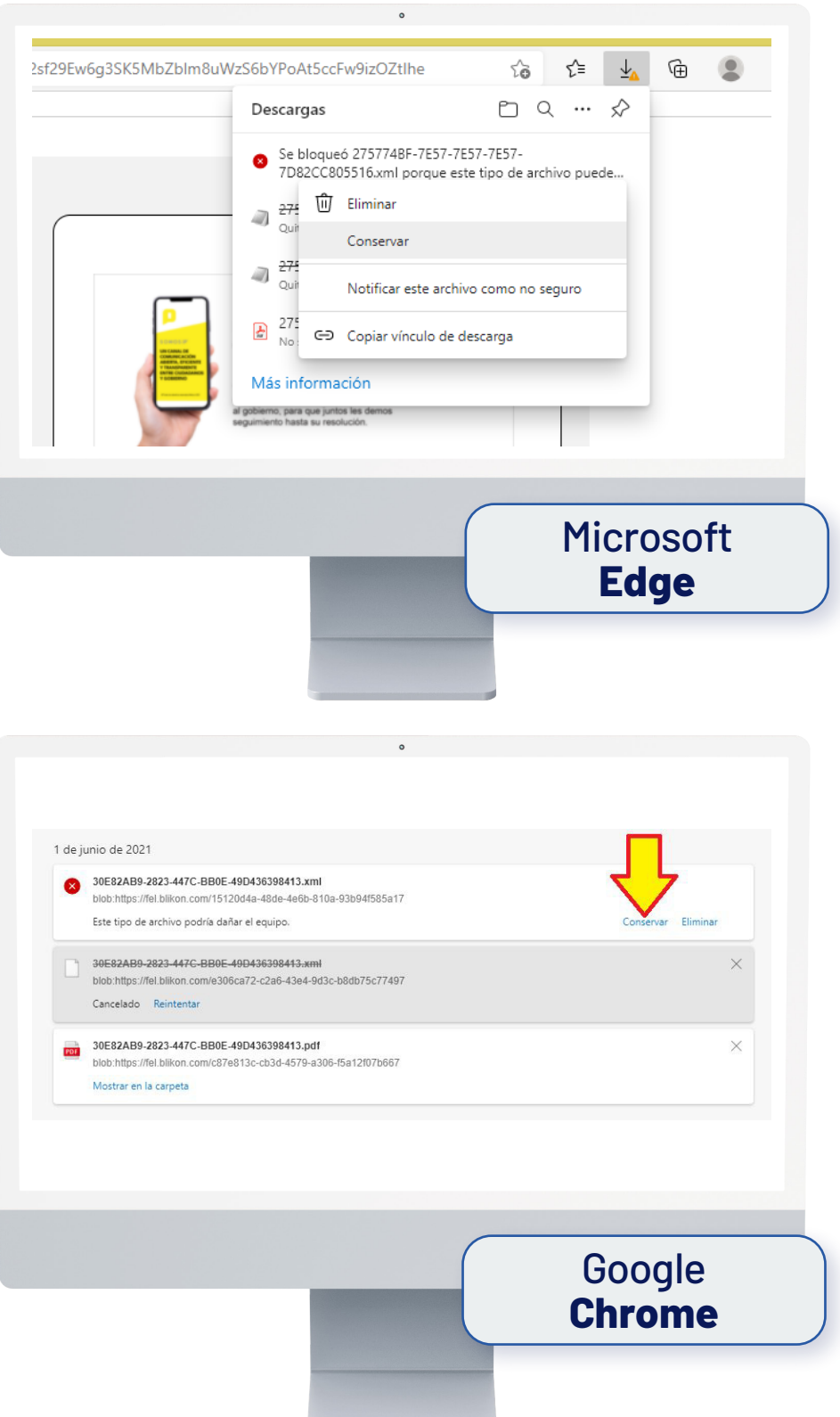

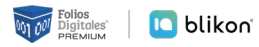

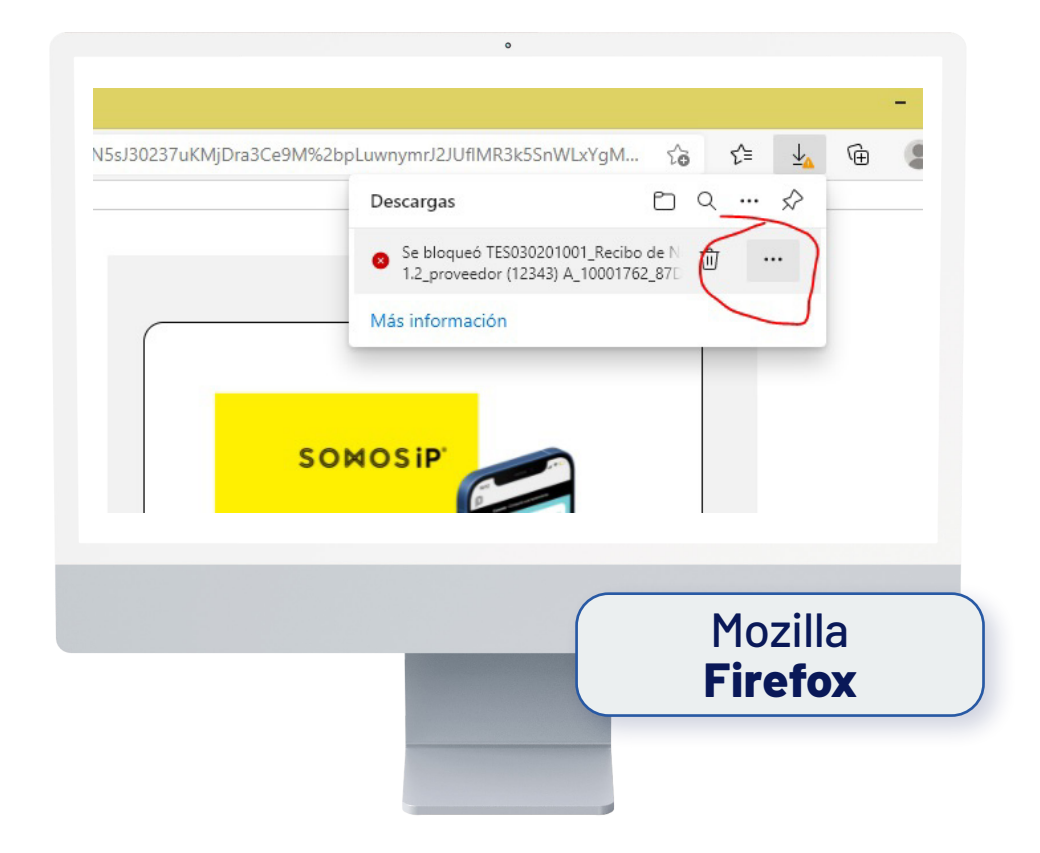

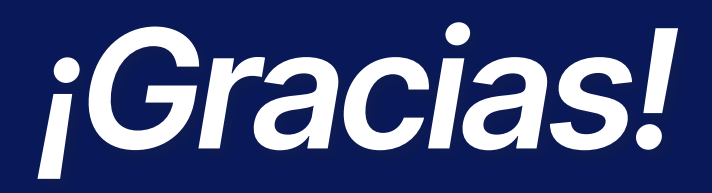

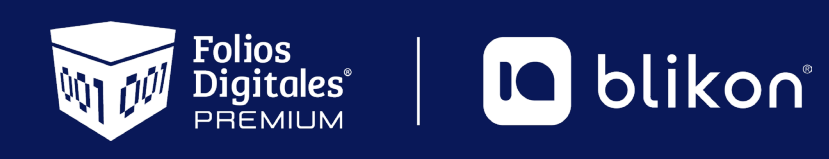

Folios Digitales Premium® *Los Expertos en Facturación Electrónica*